# TUTORIEL JT65-HF CONTROLLER Par F1IZL ET F5PDQ

ATTENTION DE BIEN CHOISIR SA VERSION DE LOGICIEL WIN 7/8 OU XP ADRESSE DE TÉLÉCHARGEMENT : http://jq1hdr.uzusionet.com/easypal\_eng/index.html

INSTALLER JT65HF‐CONTROLLER

TÉLÉCHARGER LA DERNIÈRE VERSION

http://jq1hdr.uzusionet.com/easypal\_eng/versionup/versionup.html

REMPLACER en copier coller le nouveau « JT65‐HF\_Controller.exe » dans le répertoire d'installation Ex : C:\JT65‐HF\_Controller\

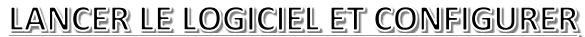

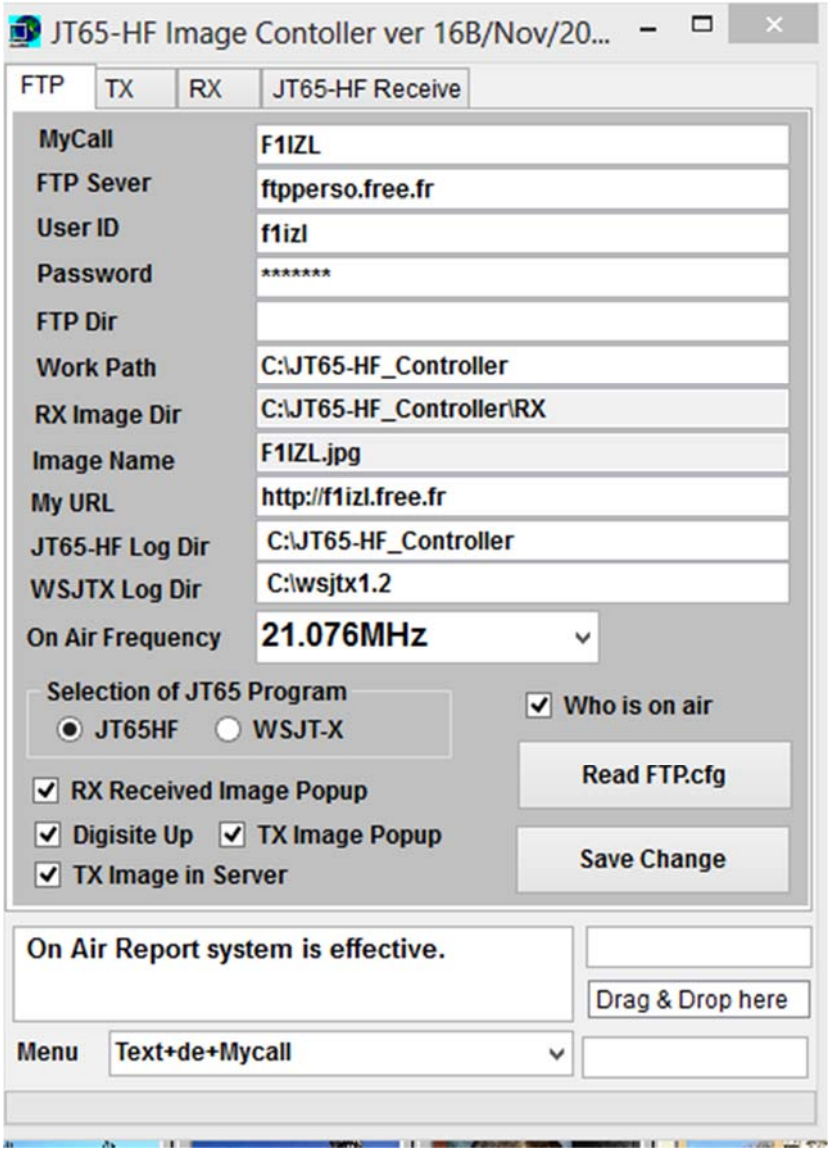

**Digisite Up et Tx image et who is on air sont à cocher à chaque lancement Choisir son logiciel JT65HF ou WSJT‐X**

#### *AUTRE CONFIGURATION POSSIBLE*

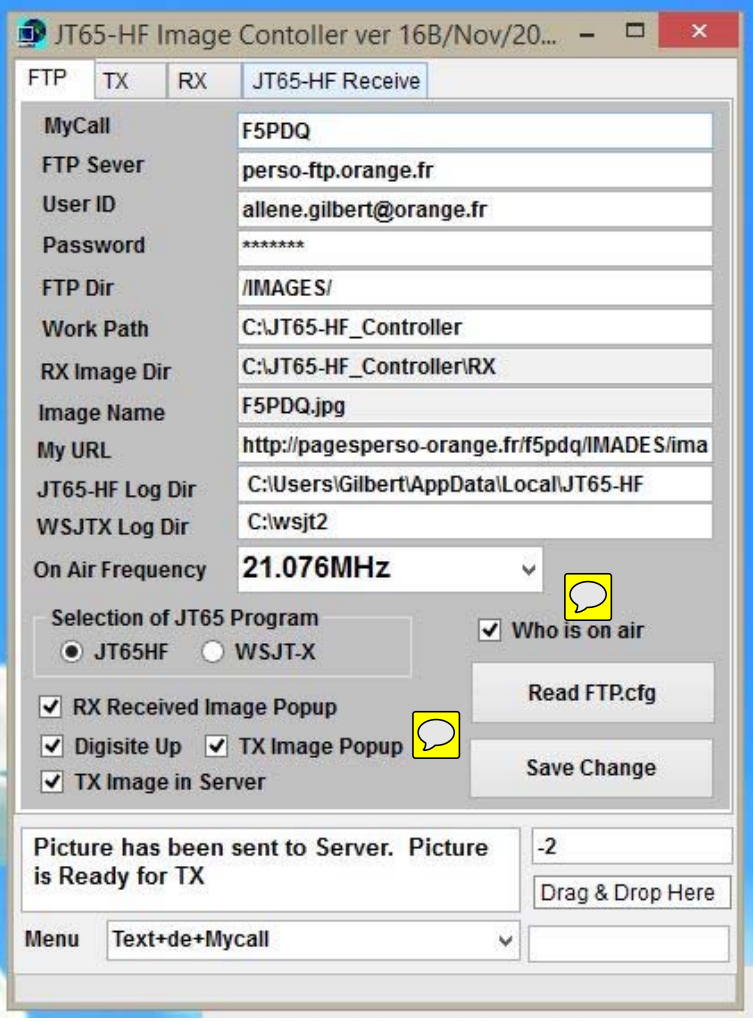

# PRÉPARATION JT65-HF Controller POUR ENVOYER

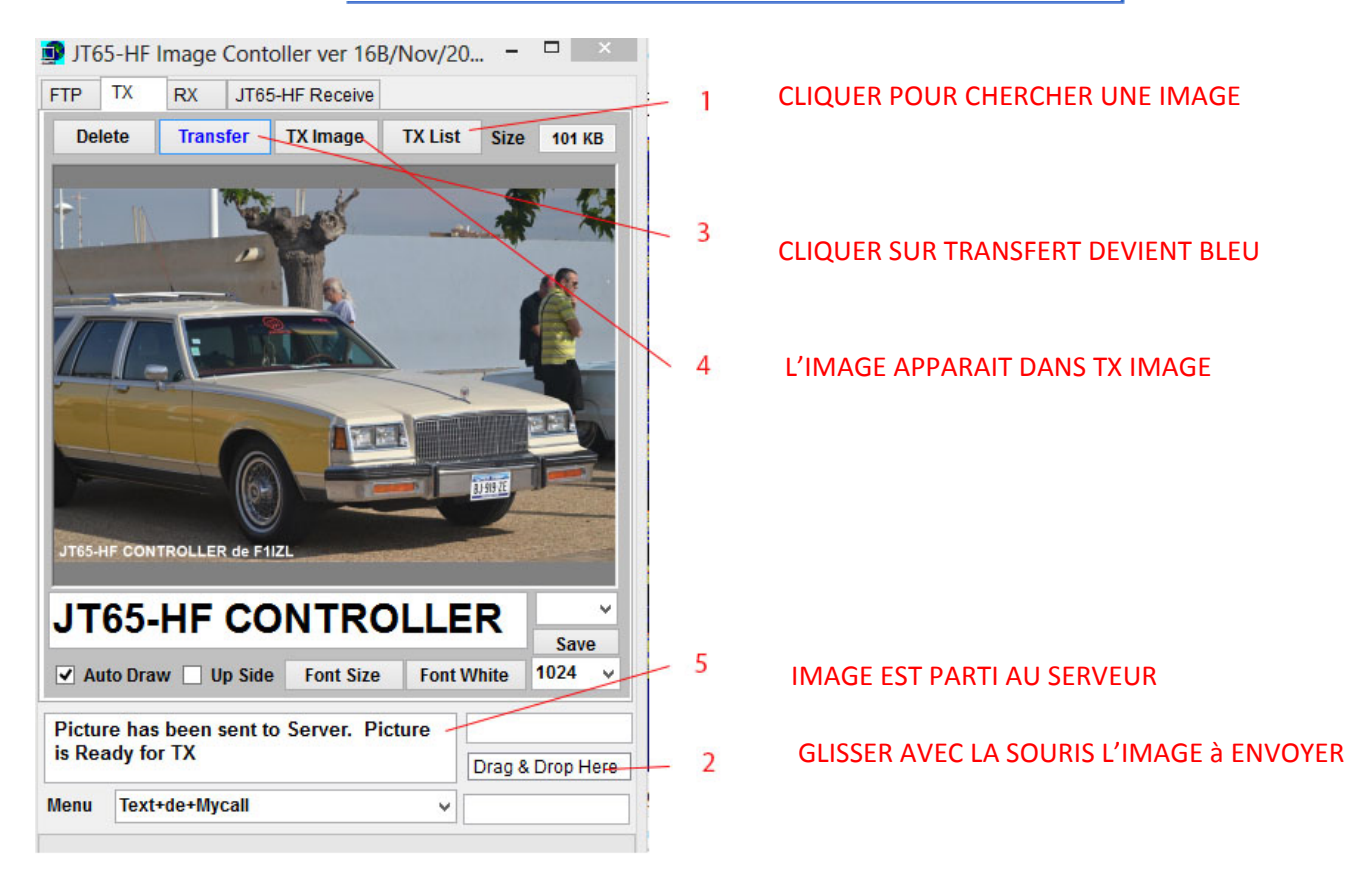

### **CONFIGURATION DE JT65**

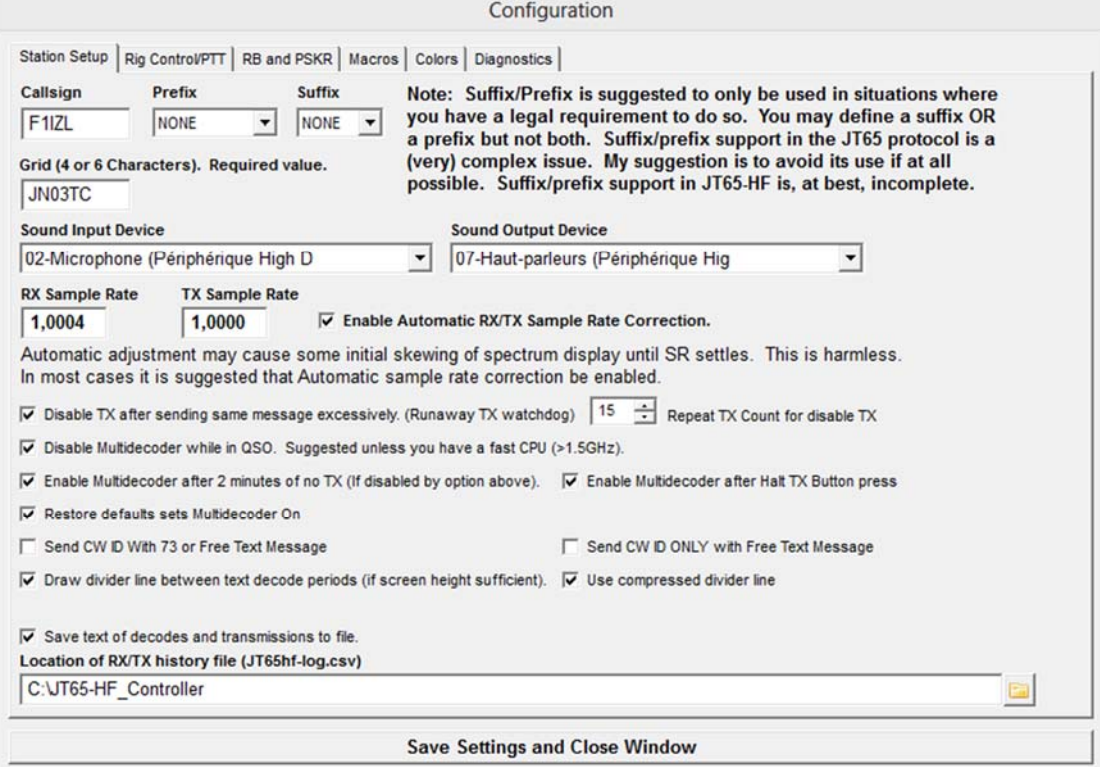

## Mettre le bon répertoire de JT65‐HF\_CONTROLLER exemple ici sous la racine

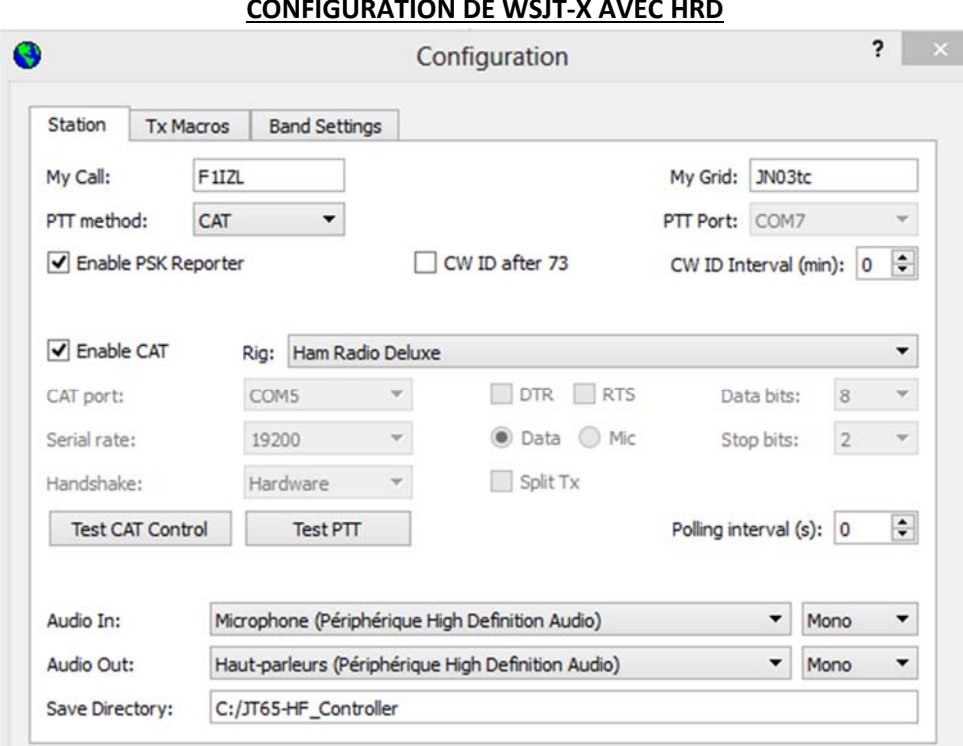

# **CONFIGURATION DE WSJT‐X AVEC HRD**

# LES MACROS POUR ENVOYER

#### **le JT65**

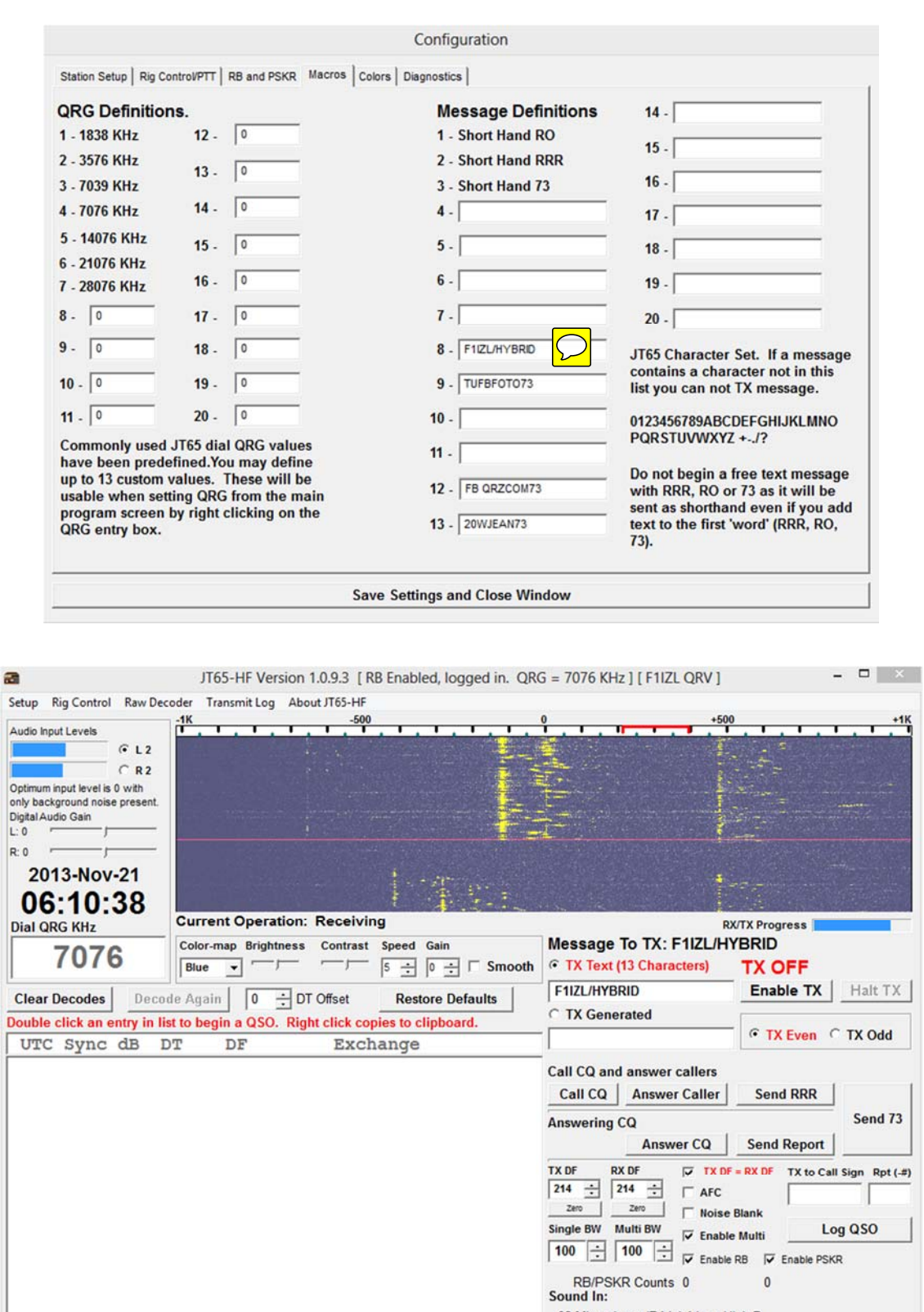

**Mettre TX Text clic droit choisir la macro 8**

 $\overline{\phantom{0}}$ 

02-Microphone (Périphérique High D

07-Haut-parleurs (Périphérique Hig

Sound Out:

**Attention d'arrêter l'envoie en final avec « Halt TX » comme d'habitude**

Tutoriel français du JT65-HF Controller écrit par F1IZL et F5PDQ le 22 Nov 2013

## Le WSJT‐X

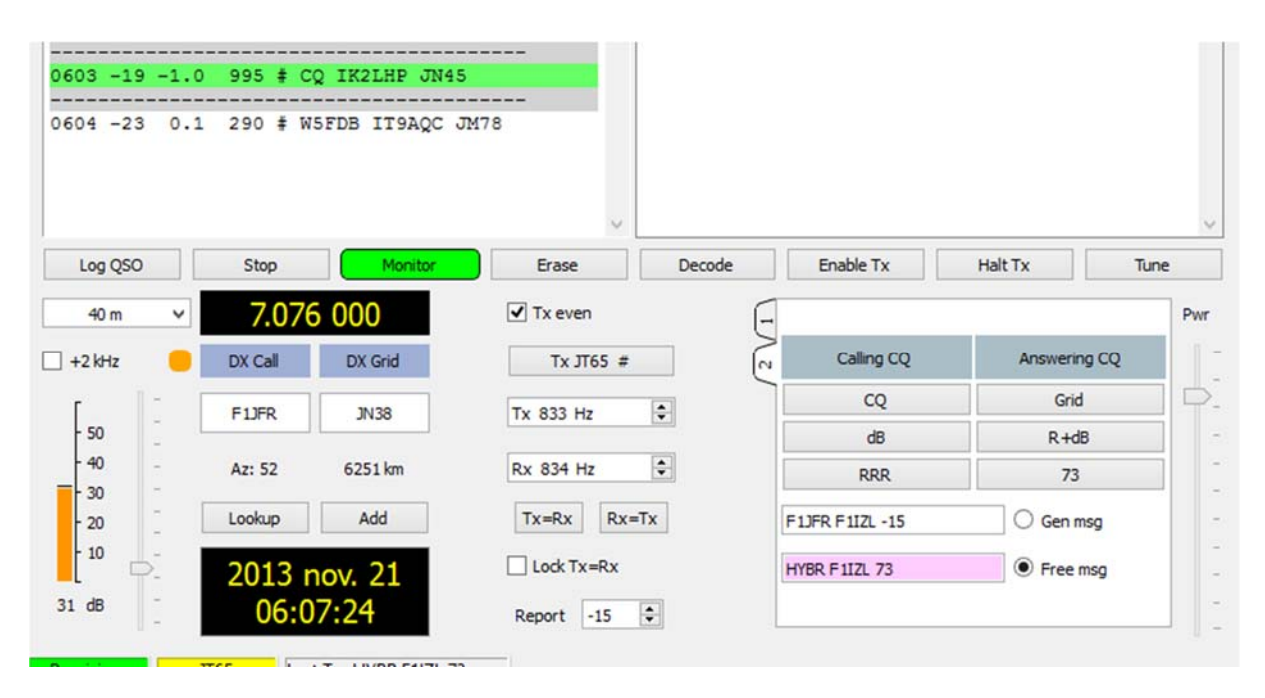

#### **EN FINAL INDEX JT65‐HF RECEIVE**

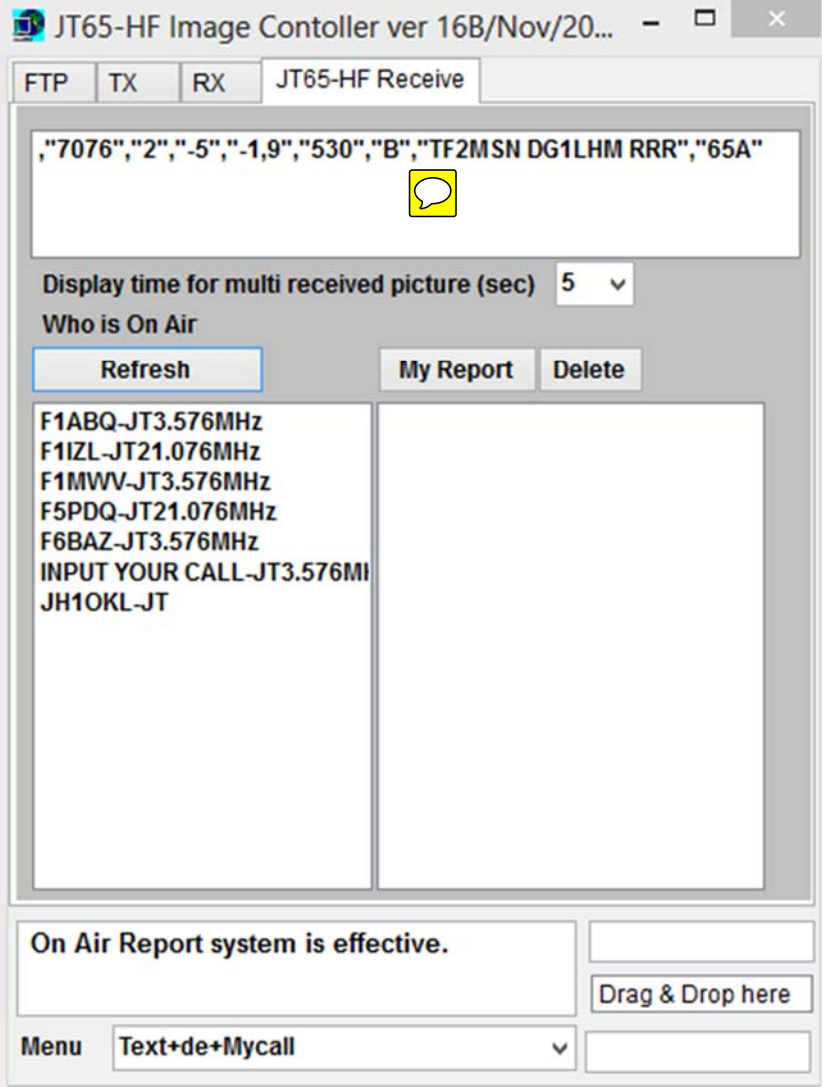

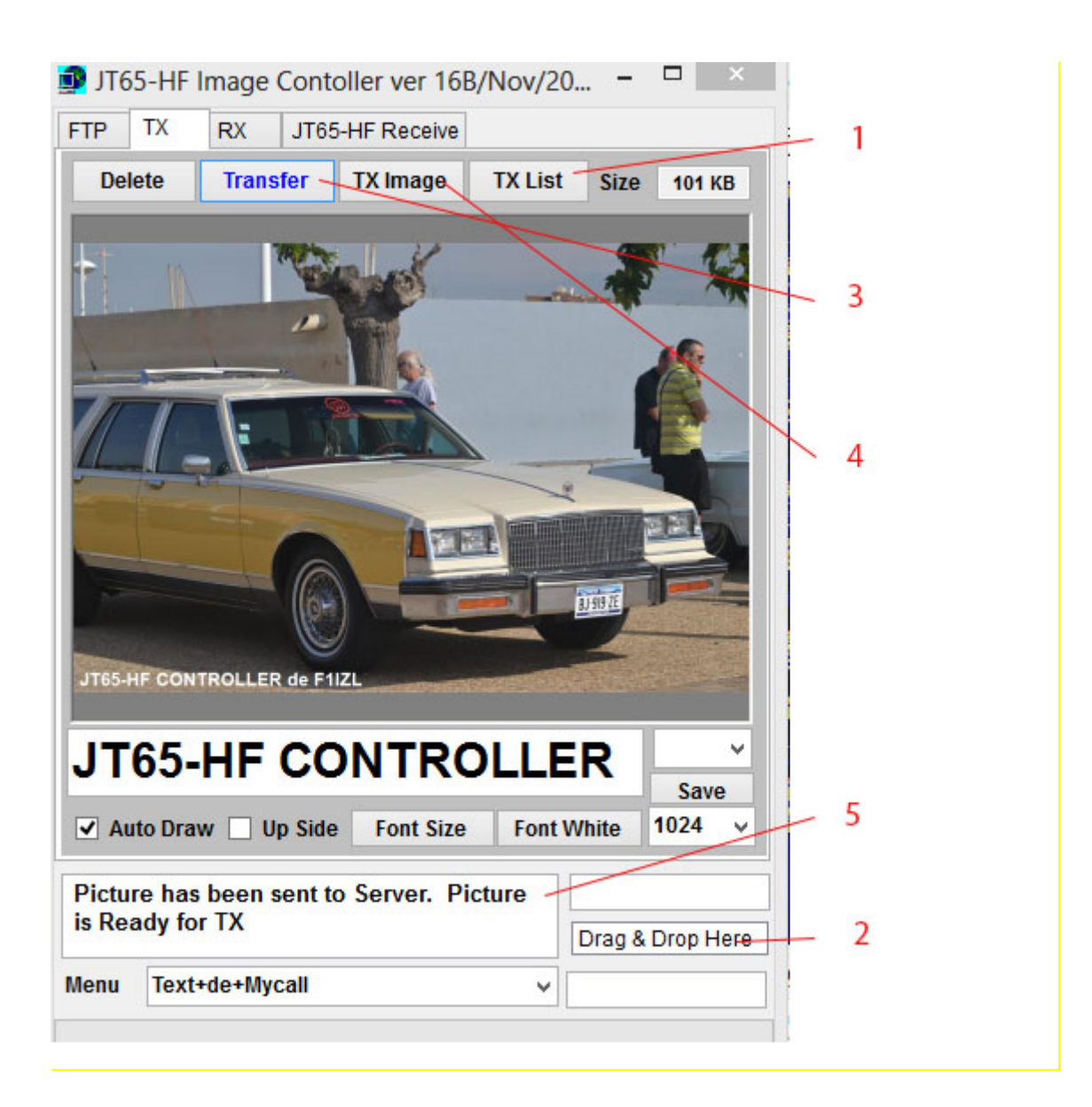

**Bon amusement F1IZL/F5PDQ AVEC MES 88/73**